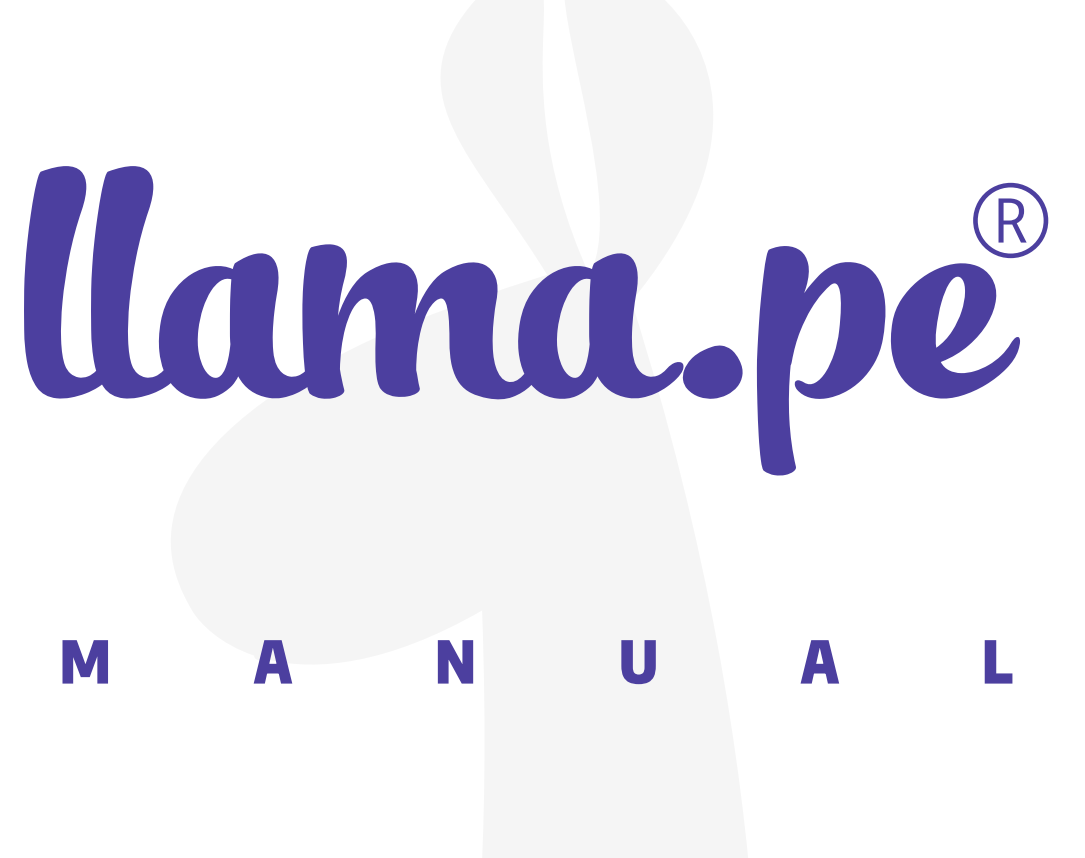

# MANUAL PARA<br>VALIDACIÓN Semi-Automatica

ventas@llama.pe (01) 3012200 www.llama.pe Miraflores-Lima-Perú

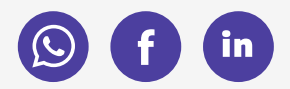

Versión 2.0

# **MANUAL PARA** Validación Semi-Automatica

# Para empezar...

Clic en la opción "Pagar"

Validar

Para emitir un Certificado Digital se debe Validar la identidad de la empresa o persona. Sique las siquientes instrucciones por favor, nuestro compromiso es emitir el certificado en el menor tiempo posible. Si necesitas avuda puedes contactar al "operador de registro" asignado a tu pedido aquí.

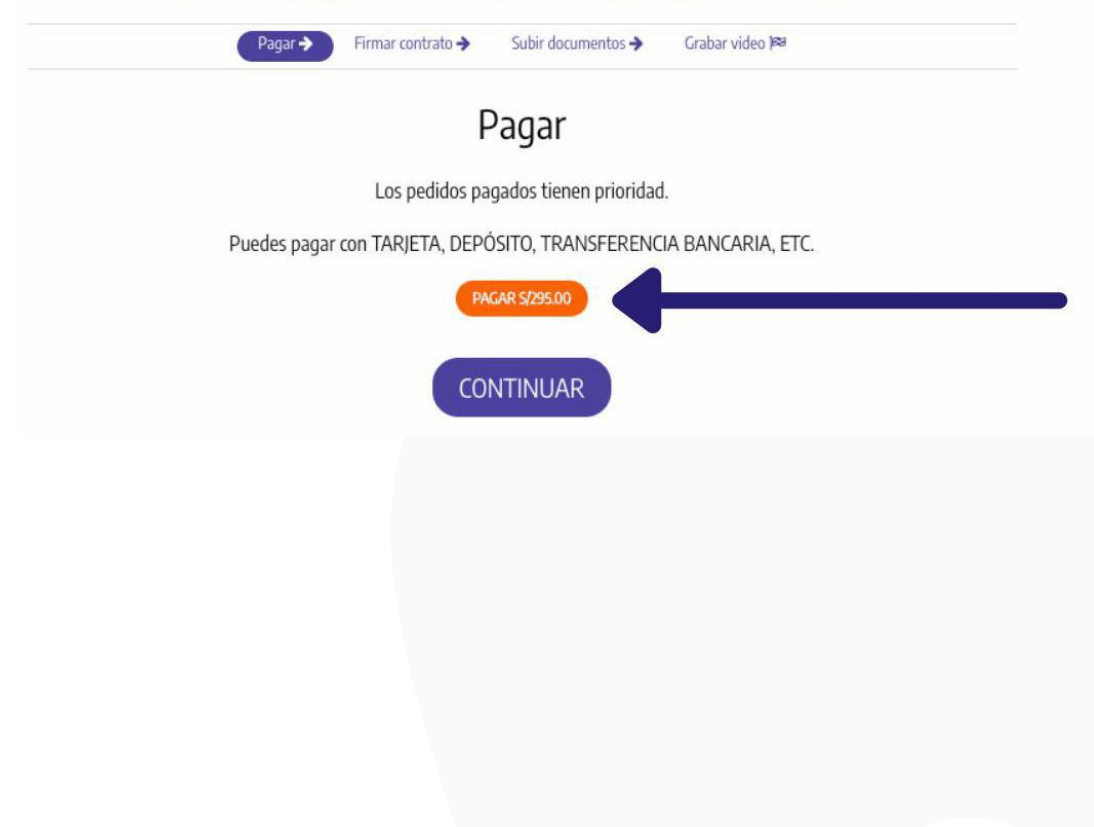

# Se abrirá los medios de pago que puede realizar y escoja el que desee.

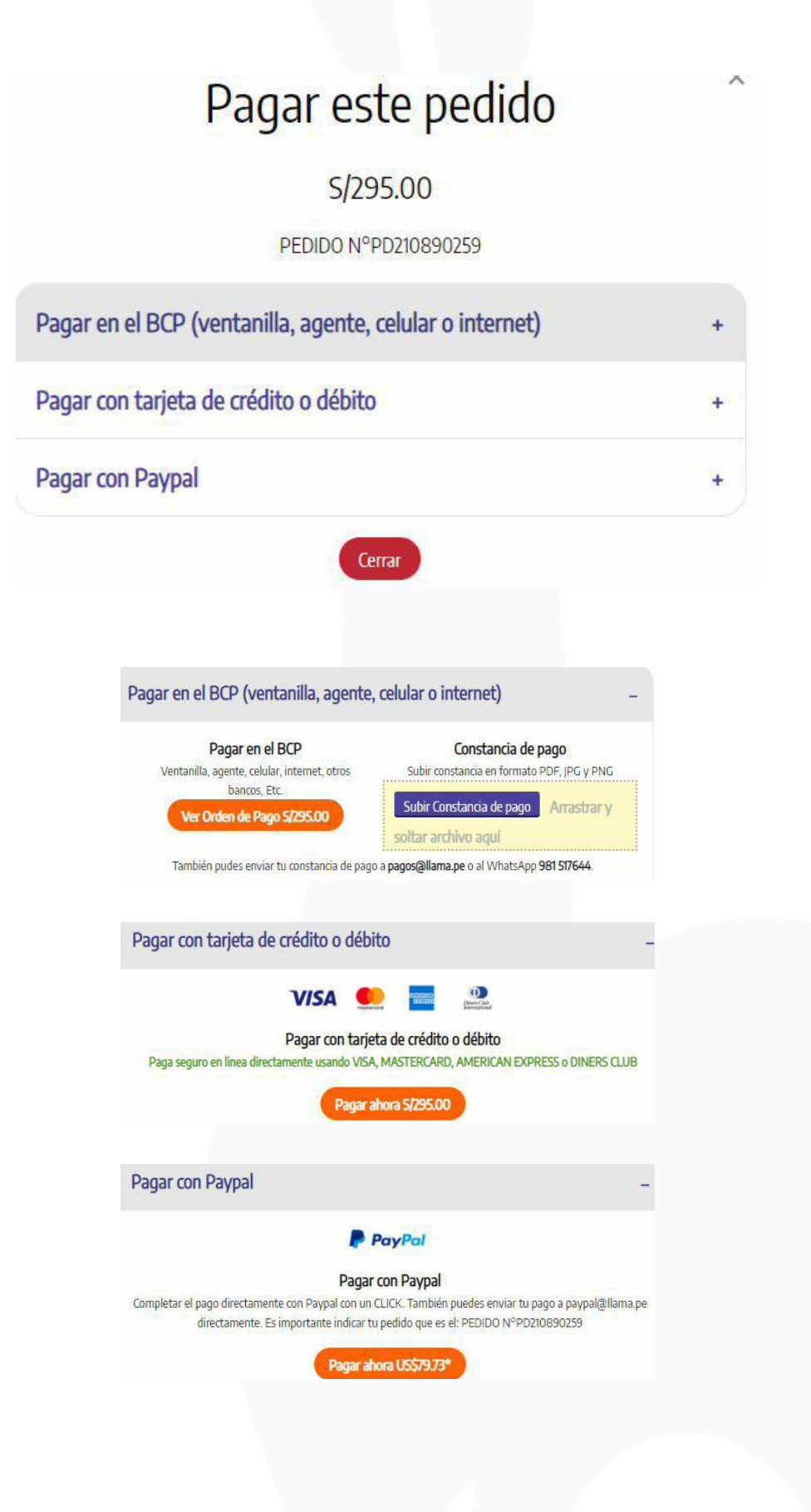

## Luego que se confirmé su pago volverá a la opción principal. Luego dar clic en continuar.

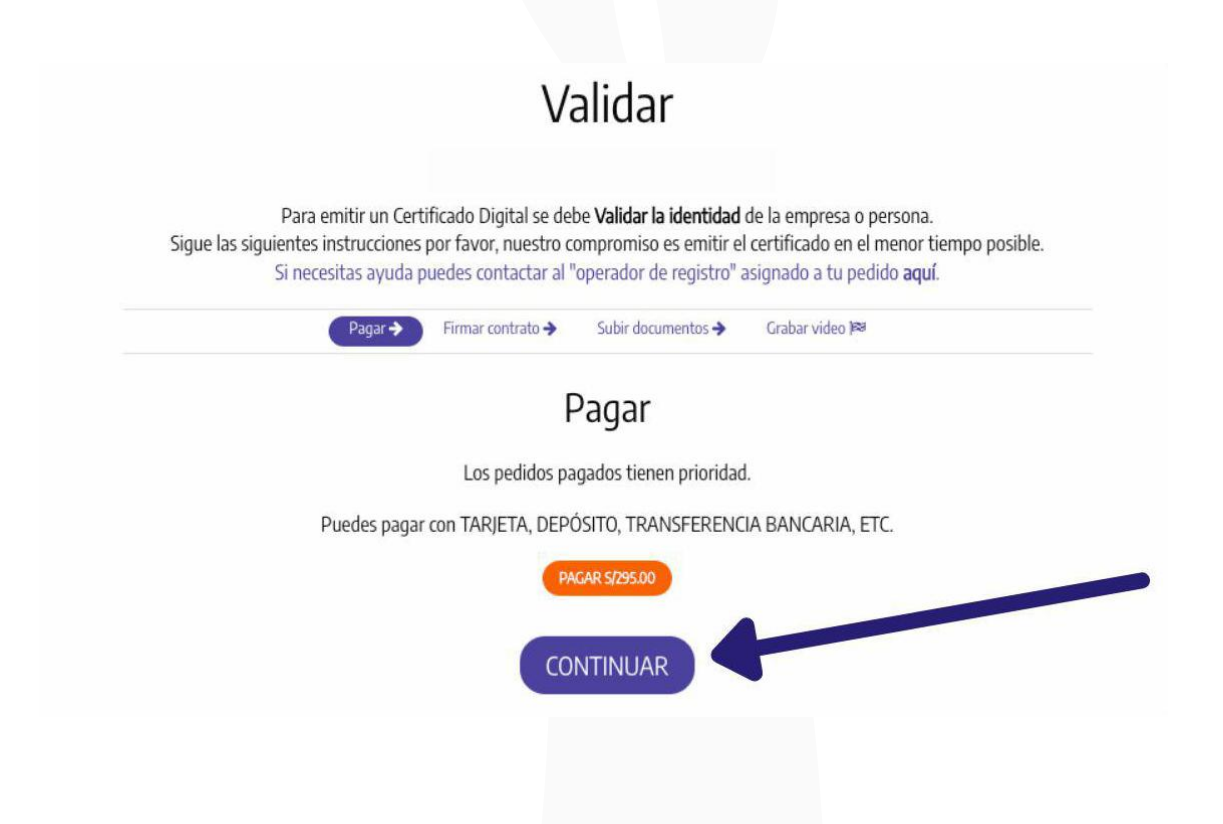

# Se habilitará el paso donde deberá leer y firmar el contrato.

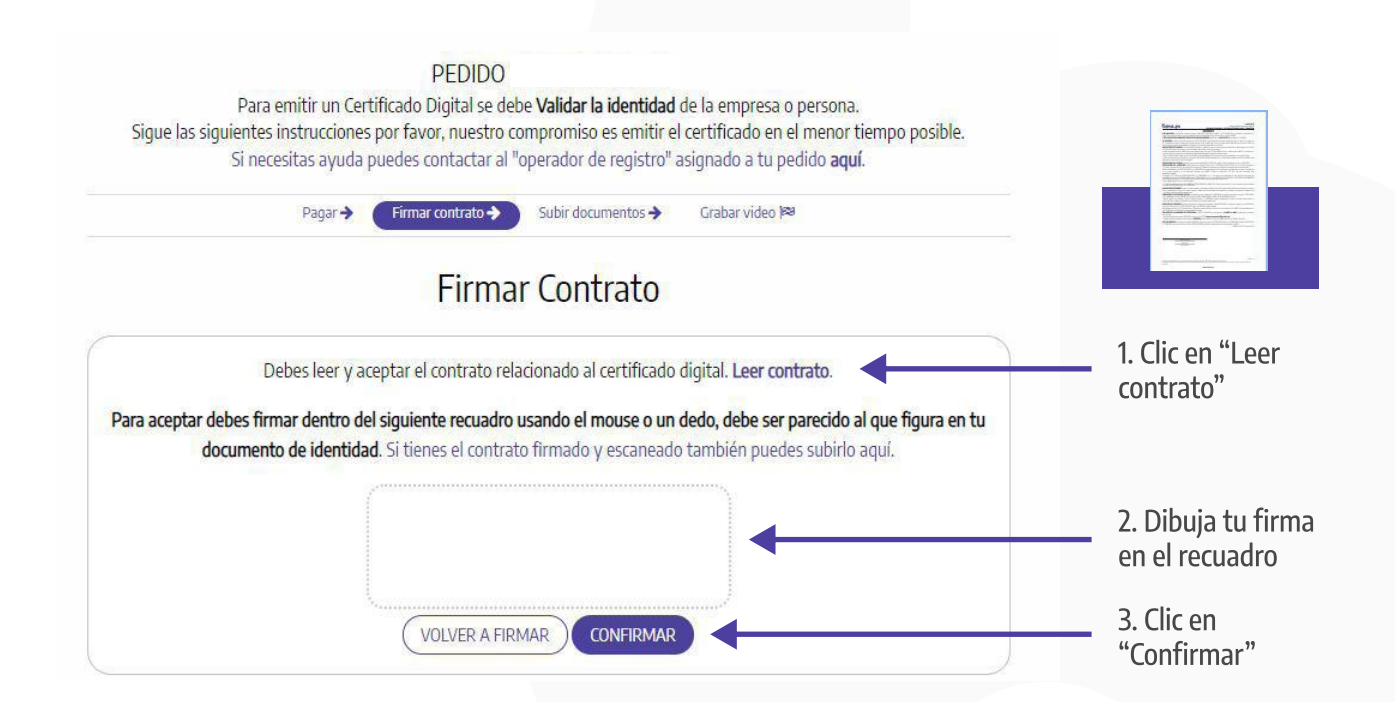

# En el siguiente paso podrá subir los documentos que se requieren, según el tipo de certificado que haya escogido.

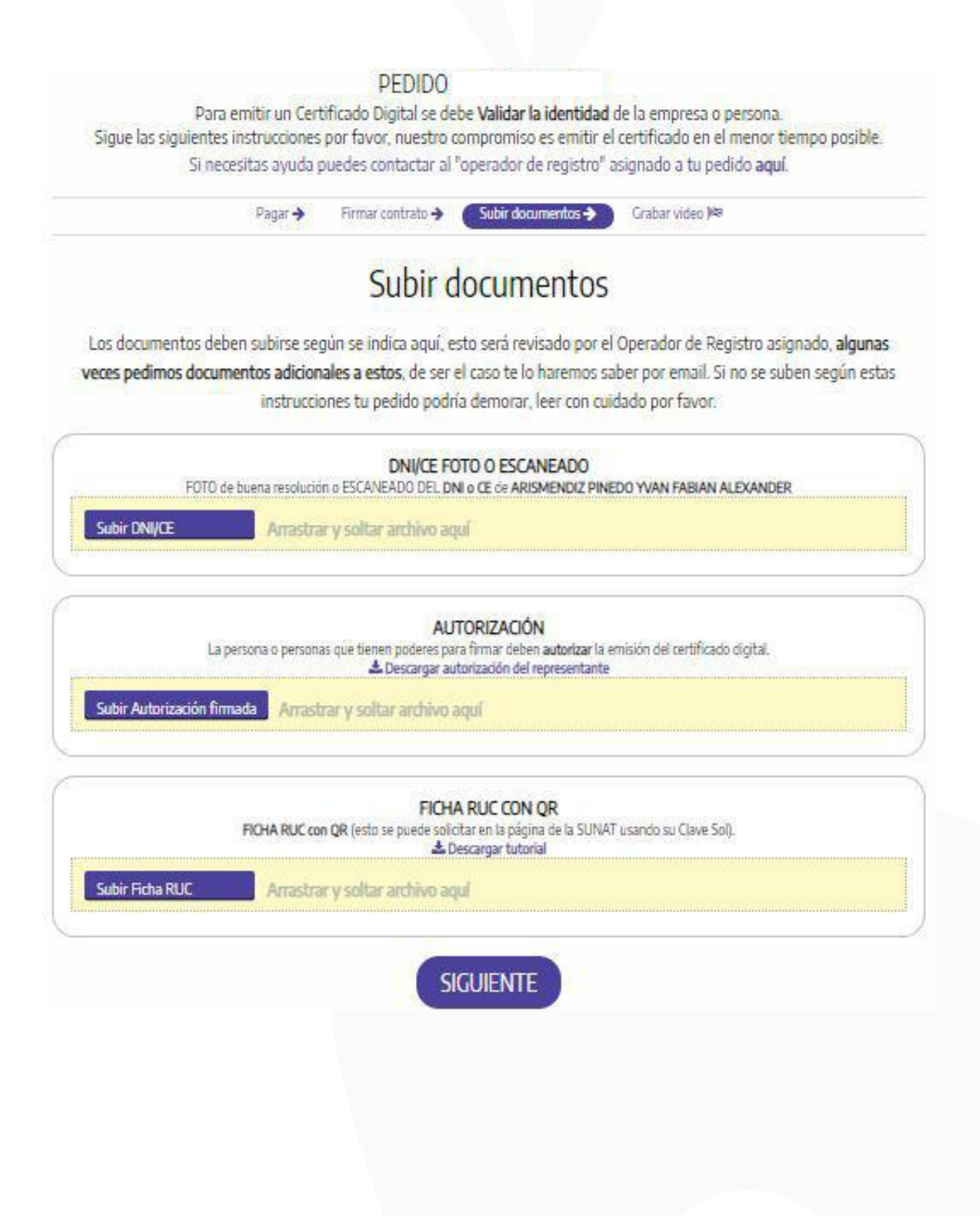

# Este último paso consta de validar la identidad mediante una grabación de video.

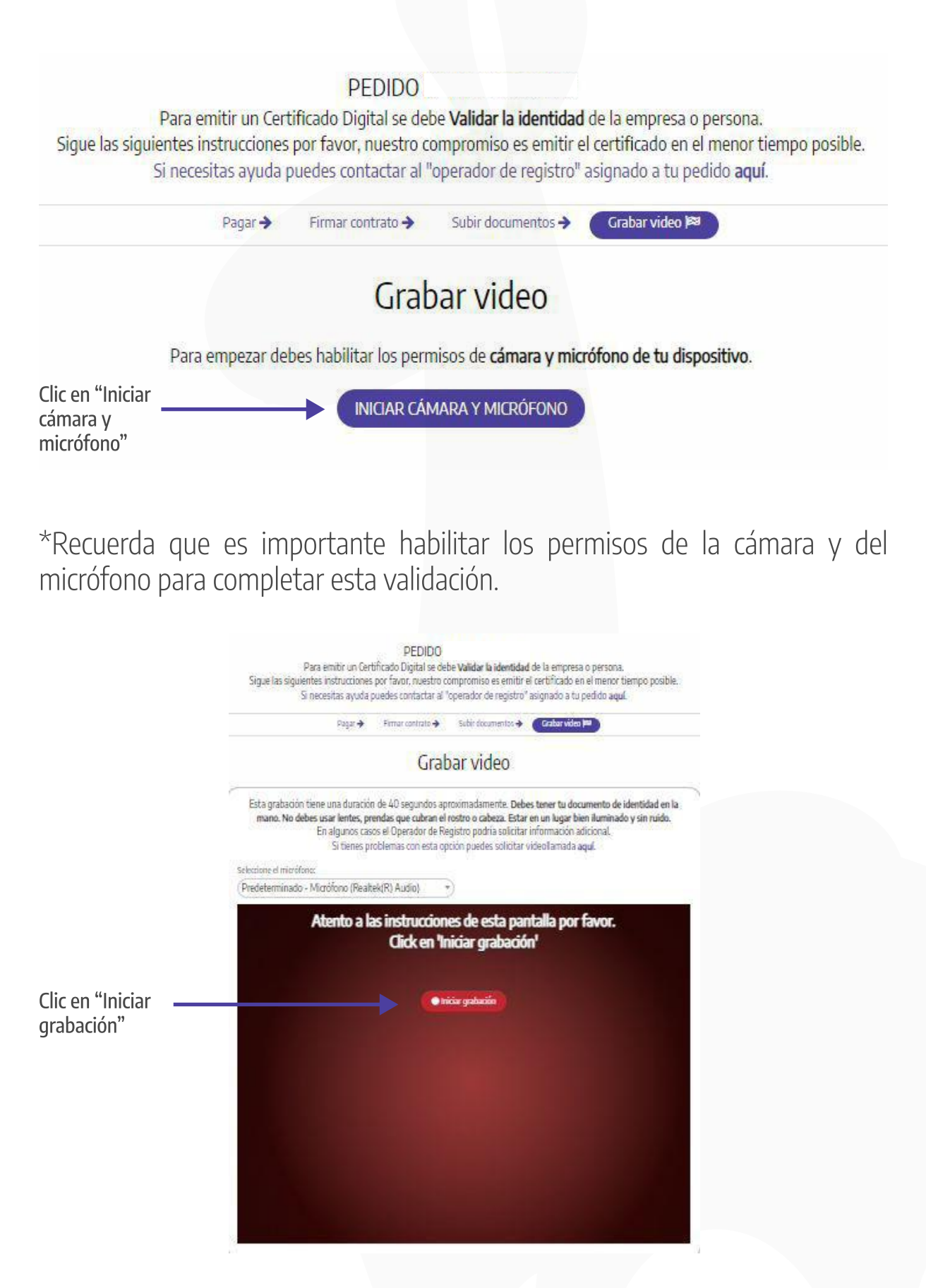

# Deberás mostrar el frente y reverso de tu documento de identidad.

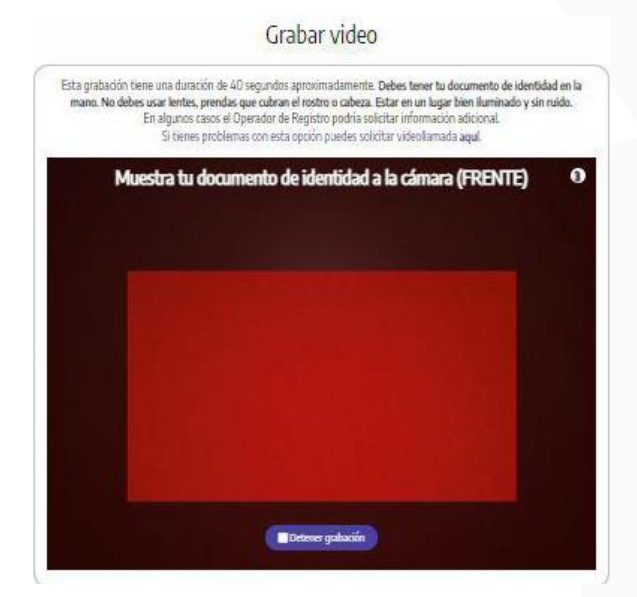

#### Grabar video

Esta grabación tiene una duración de 40 segundos aproximadamente. Debes tener tu documento de identidad en la<br>mano. No debes usar lentres, prendas que cubran el restro o cabeza. Estar en un lugar bien iluminado y sin ruido Ahora dale vuelta a tu DOCUMENTO de identidad (REVERSO)  $\circ$ **Detener grabación** 

# Debes leer en voz alta el número que aparezca en la pantalla.

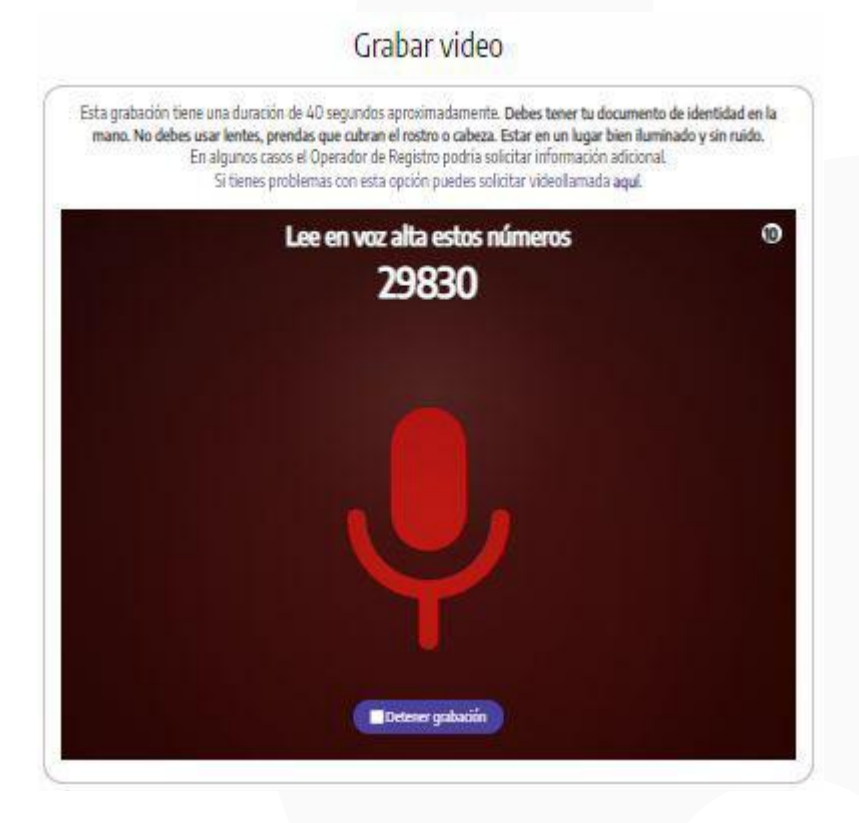

# Debes acercar tu rostro en la pantalla sin ningún tipo de accesorio como lentes, sombreros, mascarilla, etc.

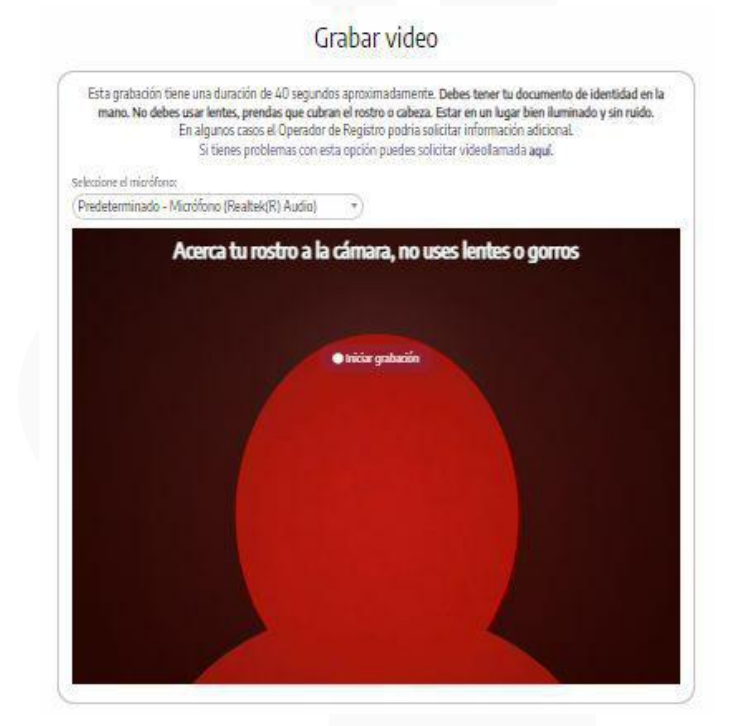

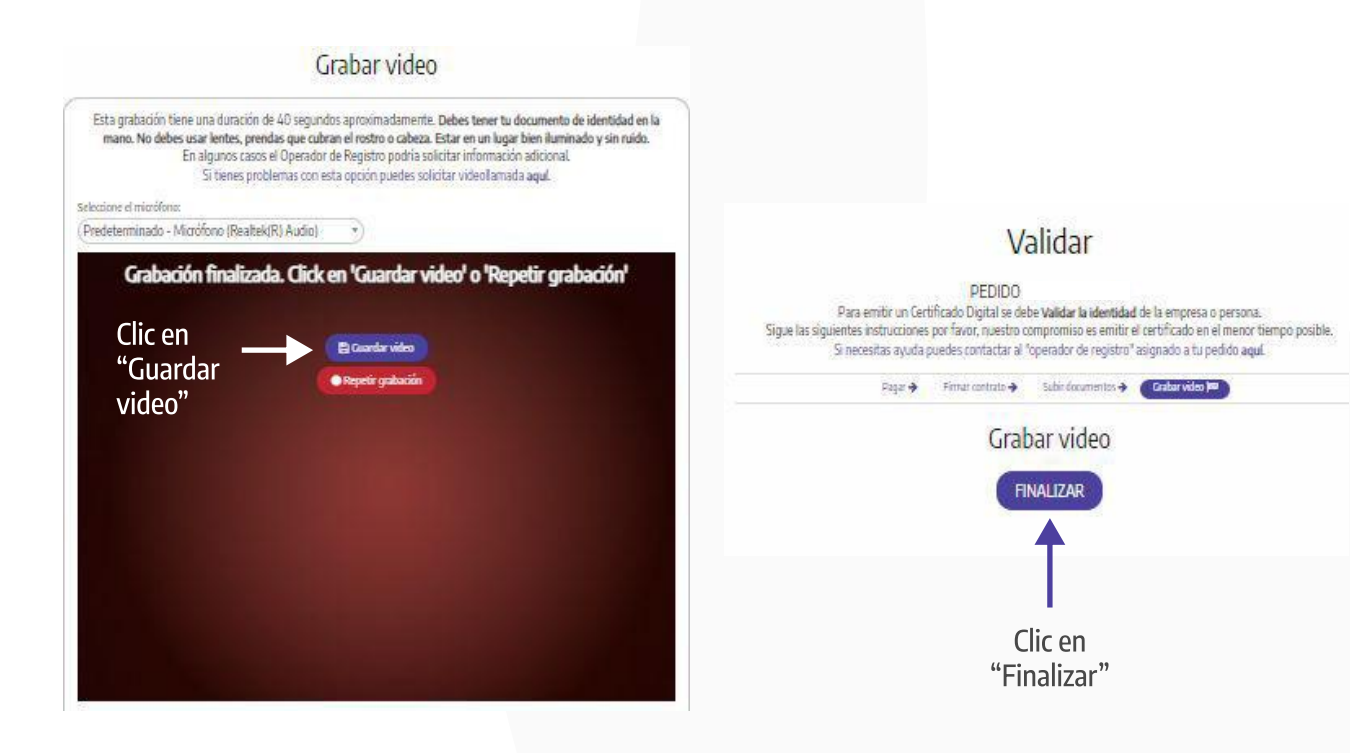

Al finalizar te llegará la confirmación de que tu pedido fue validado. Un operador de registro verificará que la información sea correcta y de ser así, se enviará el certificado digital al correo que hayas registrado.

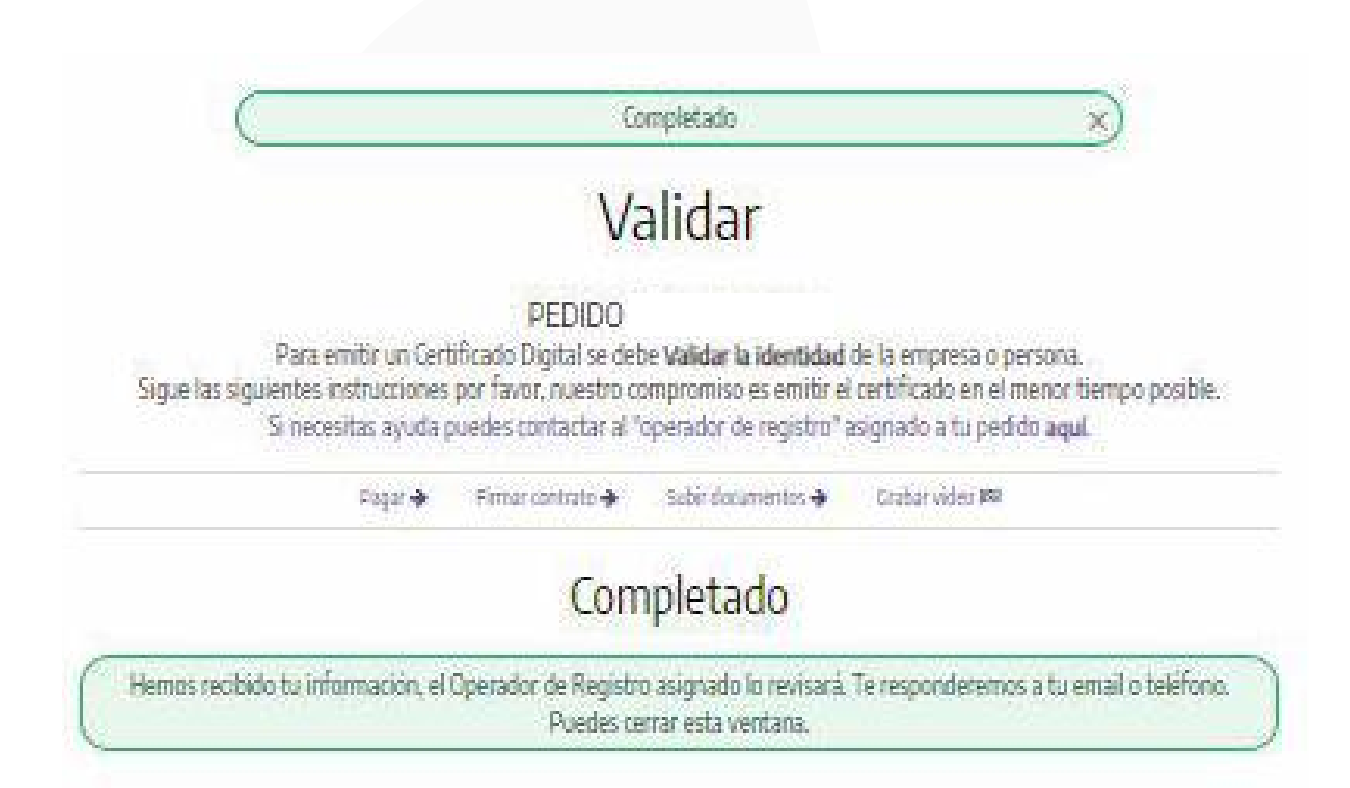